## كيفية تجاهل الوسوم والكلمات الرئيسية في تويتر على أندرويد

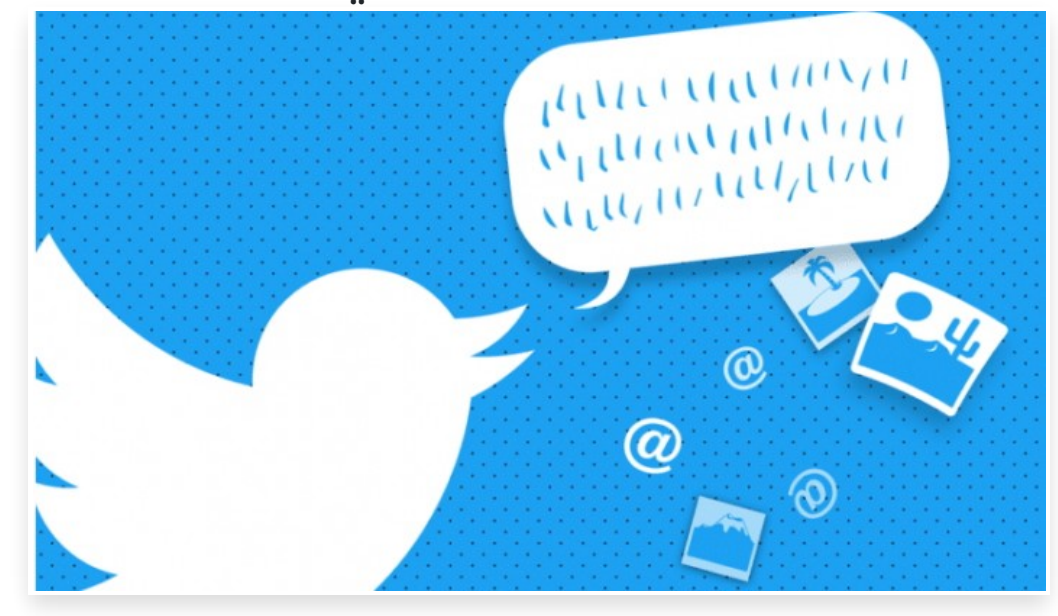

الثلاثاء 1 مايو 2018 02:05 م

تعتبر منصة تويتر من أجمل منصات وسائل التواصل الاجتماعي، حيث تعد المكان الأول لأغلب المستخدمين لمعرفة ما يدور حولهم من أحداث، وتتيح المنصة للمستخدمين إمكانية التحكم الكامل، حيث يمكن للمستخدمين الاستفادة من الإعدادات التي تتيحها المنصة وتجاهل الوسوم والكلمات الرئيسية فيها

> كيفية تجاهل الوسوم والكلمات الرئيسية في تويتر على أندرويد بدايًة يجب عليك تحميل التطبيق من خلال متجر جوجل بلاي

> > التنقل من خلال الإعدادات

قم بتشغيل التطبيق، وافتح القائمة الكاملة عن طريق النقر على الصورة الرمزية الخاصة بك في أعلى الزاوية اليسرى أو التمرير إلى الداخل من الجانب الأيمن

بعد ذلك حدد الإعدادات والخصوصية، ثم قم باختيار الخصوصية والأمان، وانتقل إلى أسفل القائمة، ثم اضغط على الكلمات التي تم كتمها

تجاهل الكلمات الرئيسية الآن بعد أن تكون في قائمة الكلمات التي تم كتمها، يمكنك تحديد زر الإجراء العائم لإضافة كلمة أو عبارة أو علامة تصنيف إلى قائمة العناصر التي تريد تجاهلها

بالإضافة إلى ذلك، يمكنك اختيار تجاهل كل عنصر من المخطط الزمني والإشعارات وتحديد المدة التي سيتم بها تجاهل الكلمة أو العبارة